*Pistas Educativas*, No. 134, *noviembre 2019, México, Tecnológico Nacional de México en Celaya*

# **AUTOMATIZACIÓN DE BANCO DE CALIBRACIÓN Y PRUEBA DE BOMBA HIDRÁULICA**

# *AUTOMATIZATION OF BENCH OF CALIBRATION AND TEST FOR HYDRAULIC PUMP*

### *Rafael Anguiano Frías*

TecNM / Instituto Tecnológico de Ciudad Guzmán, México *[rafael.anguiano.f@gmail.com](mailto:rafael.anguiano.f@gmail.com)*

#### *Humberto Bracamontes Del Toro*

TecNM / Instituto Tecnológico de Ciudad Guzmán, México *[hbdeltoro@gmail.com](mailto:hbdeltoro@gmail.com)*

#### *José Refugio Villa Salvatierra*

TecNM / Instituto Tecnológico de Ciudad Guzmán, México *[cuco@gmail.com](mailto:cuco@gmail.com)*

#### *Omar Alfonso Hernández Mata*

TecNM / Instituto Tecnológico de Ciudad Guzmán, México *[ing\\_omaral@hotmail.com](mailto:ing_omaral@hotmail.com)*

**Recepción:** 14/septiembre/2019 **Aceptación:** 13/noviembre/2019

#### **Resumen**

Este artículo presenta un sistema embebido, que consta de una tarjeta de desarrollo, una aplicación de computadora, una página web y un banco de calibración y prueba de bomba hidráulicas. Este sistema es capaz de realizar diferentes tareas como mostrar visualmente valores en tiempo real, administra una base de datos que contiene la configuración de pruebas para diferentes modelos de bomba hidráulica, controlar la presión en el sistema, funciona como sistema de adquisición de valores, guarda valores para generación de reporte final y muestra datos en la página web durante la prueba final. El sistema se puso a prueba logrando con éxito el proceso de calibración y prueba. En comparación con el sistema anterior, este sistema es más rápido, fácil de usar y de bajo costo.

**Palabras Clave:** Banco de prueba, Sistema embebido, Bomba hidráulico.

## *Abstract*

*This paper introduces an embed system, that comprises of a development board, a PC application, a webpage and a bench of calibrations and test for hydraulic pumps. This system able to show graphics on real time, manage a data base that contains the configuration for calibration and test of different models of hydraulic pump, it can control the pressure generated in the system by the hydraulic pump, it can work as data acquisition system, it saves data for generation of final report and it can show data on the webpage during the final test. The system was tested successfully achieving the calibration and testing process. Compared to the old system, this new system is faster, easier to use and low cost.*

*Keywords: Bench of test, Embedded system, Hydraulic pump.*

# **1. Introducción**

El sistema hidráulico ha tenido una gran importancia desde la revolución industrial, ahora en día es indispensable en la industria. Existe una gran variedad de procesos que utilizan sistemas hidráulicos que se favorecen de su capacidad de multiplicación de fuerzas. Algunas de las aplicaciones de los sistemas hidráulicos son tractores, grúas y retroexcavadoras, en donde observa el grandioso desempeño. Los sistemas hidráulicos son comprendidos por bombas, motores, depósito, filtros, red de distribución, elementos de regulación y control.

En un sistema hidráulico es muy importante mantener en condiciones óptimas todos los componentes del sistema para lograr un funcionamiento eficiente y con la máxima productividad al menor costo posible. Un banco de pruebas es de gran utilidad para calibrar y reparar bombas hidráulicas.

Un sistema embebido consta de una computadora, software y una tarjeta de desarrollo. Los diseños de sistemas embebidos son eficaces, trabajan en tiempo real y son orientados a minimizar costos [Acaso, Garro, Ordinez y Alimenti, 2012]. Esto significa que el sistema es de bajo costo, puede monitorizar variables del sistema continuamente, tiene gran capacidad de respuesta ante cualquier eventualidad, realizando cálculos y ajustes dentro de un tiempo limitado [Xiao, 2018]. Además, estos sistemas soportan diferentes tipos de interface, como la interface de operador, interface eléctrica internas e interfaces eléctricas exteriores. Debido a estas características, un sistema embebido es de gran utilidad en la industria [Álvarez, Ríos, Ronquillo y Tejo, 2016] y [Pérez, 2009].

En este sentido, existen bancos de prueba que almacenan los valores obtenidos de los sensores de presión, temperatura y flujo hidráulico. Sin embargo, estos sistemas no son capaces de modificar la presión del sistema mediante el control de una válvula proporcional eléctrica. El banco realizado en la ciudad de Venecia el año 2007 se ha reportado la obtención de las variables en tiempo real y las almacena. A demás, por medio de un variador es capaz de modificar las revoluciones por minuto del motor. Sin embargo, en este trabajo la presión del sistema no está controlada automáticamente y no contiene una administración de base de datos que almacene las curvas características de modelos de bombas o motores [Sánchez y Velasquez, 2007]. En banco automatizado en 2011 en la ciudad de Cuenca se ha reportado el almacenamiento de los valores de presión, temperatura y flujo, pero no cuenta con el control automático de la presión del sistema y no cuenta con una base de datos para diferentes modelos de bombas [Pedrosa y Campoverde, 2011]. El trabajo diseñado en el 2012 en la ciudad de Riobamba se carece de automatización y de administración de datos [Cajo y López, 2012]. El 2018 en la ciudad de Oviedo se realizó un banco de calibración automatizado, sin la administración de base de datos que contenga las curvas características para diferentes modelos bombas y sin una página web que realice una representación gráfica de los valores arrojados durante la prueba a la bomba en tiempo real [Cadena, 2018]. Los bancos de calibración y prueba encontrados requieren gran cantidad de tiempo y capital humano para llevar a cabo un proceso de calibración y prueba a una bomba.

Por esta razón, la automatización de banco para calibración y prueba de equipo oleo hidráulico tiene potencial de impulsar tecnológicamente la industria de este sector. El banco de calibración y prueba automático opera con una bomba centrífuga, la cual toma agua del tanque de almacenamiento a través de una manguera de aspiración, y la bomba hace circular el fluido a través de una tubería. Dicha tubería contiene sensores de presión, flujo y temperatura, además, contiene una válvula proporcional eléctrica que, al abrir o cerrar, controla la presión en el sistema.

Este proyecto incluye el diseño de una aplicación de computadora que permite la comunicación de la tarjeta embebida con la computadora de escritorio utilizando el puerto serial. además, edita y lee la base de datos que contiene las características de diferentes modelos de bombas, realiza la representación gráfica en tiempo real de variables del sistema y guardar valores durante el proceso de pruebas a la bomba, para la generación de un reporte final.

Los valores obtenidos durante la prueba a la bomba, también son mostrados en una página web, diseñada para acceder a la información desde cualquier lugar con conexión a internet.

# **2. Métodos**

El método propuesto para automatizar el proceso de calibración y prueba de bombas hidráulicas, se basa en la automatización de un banco de pruebas que permita obtener la curva característica de una bomba hidráulica mediante la monitorización de variables. A continuación, se describe el banco de calibración y prueba automatizado:

- Hardware del sistema:
	- *Diseño de hardware del banco de calibración y pruebas.* El hardware del banco de calibración y pruebas consta de una computadora, una tarjeta de desarrollo Discovery STM32L152, sensor de presión MPX5700, sensor de temperatura RTD PT 100, sensor de flujo 2537 paddlewheel, circuito acondicionador de señal y válvula proporcional de flujo Honeywell serie 61.

Primeramente, se obtienen la señal de los sensores de presión, temperatura y flujo. Cada una de estas señales son dirigidas a un circuito acondicionador de señal. Después, esta señal será transmitida a la tarjeta de desarrollo Discovery STM32L152. Esta tarjeta de desarrollo cuenta con puerto serial y entradas analógicas y digitales. Las señales de los sensores de presión, temperatura y flujo son recibidas a través de entradas analógicas de la tarjeta de desarrollo con un rango de trabajo de 0 a 3 V, posteriormente serán procesadas por la tarjeta de desarrollo y proveerá una salida de voltaje de 0 a 3 V para el control de la válvula proporcional de flujo. La tarjeta de desarrollo es programada por medio del compilador Keil uVision 5, utilizando la librería HAL. Para la comunicación entre la computadora y la tarjeta de desarrollo se utilizó un convertidor USB a UART con una velocidad de comunicación de 9600 baudios. Para la conexión a internet puede ser alámbrico o inalámbrico. En la figura 1 se muestra la interconexión de todas las componentes.

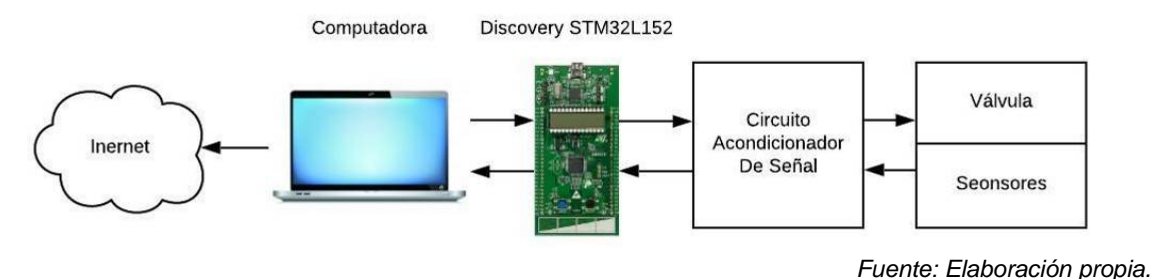

Figura 1 Conexiones del sistema.

- Software del sistema:
	- *Introducción a Keil uVision 5*. Este software es un IDE (Integrated Device Electronics) basado en el sistema operativo de Windows, moderno y robusto. Tiene la capacidad de gestionar proyectos, depurar programas y es fácil de usar. Keil uVision es un entorno en donde puedes probar, verificar y optimizar códigos. En cuanto a la edición de texto, este IDE es capaz de identificar sintaxis y está optimizado para trabajar con C/C++ [Noviello, 2017].
	- *Introducción a Visual Studio*. Este IDE contiene una gran variedad de herramientas para escribir código de manera sencilla, herramientas de análisis para identificar errores, herramientas de depuración para inspeccionar el funcionamiento del código, pruebas e implementación [Chowdhury, 2017]. Además, este IDE usa SQL Sever para diseño, implementación y mantenimiento de base de datos y soporta aplicaciones web HTML/JavaScript.

 *Módulos de Software del Banco de Prueba y Calibración*. El código utilizado en la tarjeta de desarrollo fue desarrollado en Keil uVision, que consta de 3 entradas analógicas, ADC (Analogue Digital Converter), para la lectura de los sensores de temperatura, presión y flujo. Además, contiene salida analógica, DAC (Digital Analogue Converter), para el control de la válvula proporcional de flujo. Contiene un puerto serial para la comunicación con la computadora y temporizador para el conteo de milisegundos.

El código utilizado en la aplicación de computadora, fue desarrollado en Visual Studio, que consta de configuración para la conexión del puerto serial, visualización grafica de variables, administración de base de datos y configuración de pruebas para equipos hidráulicos

El sistema tiene varias etapas definidas, las cuales son realizadas en conjunto, por el código de la tarjeta de desarrollo y el código de la interface de computadora, para lograr la calibración y pruebas a la bomba hidráulicas. Estas etapas son: inicio del programa, preparación y calentamiento del sistema, secuencia de pruebas, prueba final y fin del programa.

En el módulo de inicio del programa, la tarjeta de desarrollo configura los puertos a utilizar, mientras que la aplicación de computadora realiza la configuración para la conexión serial.

En el módulo de preparación y calentamiento se utiliza la aplicación de computadora para buscar el modelo de bomba, en la base de datos que contiene características esenciales, para realizar la secuencia pruebas y la prueba final. En la figura 2 se muestra el diagrama de la base de datos en SQL. La información es enviada por serial a la tarjeta de desarrollo, el cual se encarga de configurar el tiempo de calentamiento, la secuencia de pruebas y la prueba final.

En el módulo de secuencia de prueba se realizan comprobaciones a la bomba, con una secuencia predeterminada en base a el modelo de bomba. La secuencia consta de 7 pruebas en donde se ajusta la presión del sistema a un valor de presión diferente en cada prueba.

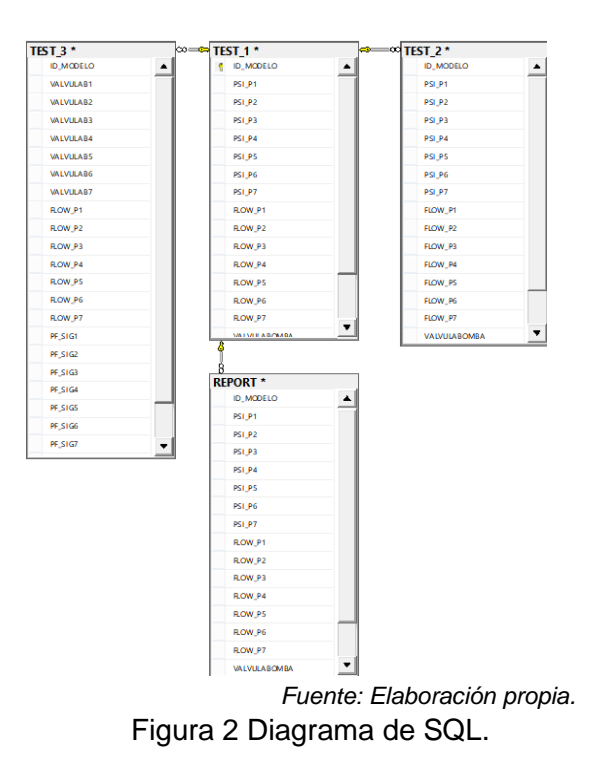

Durante cada prueba se compara el flujo característico de la bomba y el flujo medido en el sistema, si el flujo es diferente, entonces, se pausa la secuencia de pruebas y se mantiene valor de presión hasta que el técnico realice el ajuste manualmente en la bomba y ordene renovar la prueba. Si el flujo característico de la bomba es igual a el flujo medido, entonces, el sistema pasa al siguiente valor de presión. La figura 3 muestra el diagrama de flujo del módulo de secuencia de pruebas.

En el módulo de prueba final, se realiza una secuencia de 7 pruebas en donde el sistema hidráulico es sometido a diferentes presiones, estas presiones son controladas por la válvula proporcional de flujo. Durante todas las pruebas realizadas la tarjeta de desarrollo obtiene valores de la monitorización de variables.

La monitorización de variables obtendrá lecturas del sensor de presión, sensores de temperatura y sensor de flujo. En el caso del sensor de

temperatura y el sensor de flujo, se conectan a circuitos acondicionadores de señal para obtener niveles de voltajes adecuados. La lectura se efectúa por medio de los puertos ADC habilitados en la tarjeta de desarrollo. Una vez obtenidos los valore de voltaje en los puertos ADC, se calculan los valores de presión, temperatura y flujo. El diagrama de bloques es mostrado en figura 4.

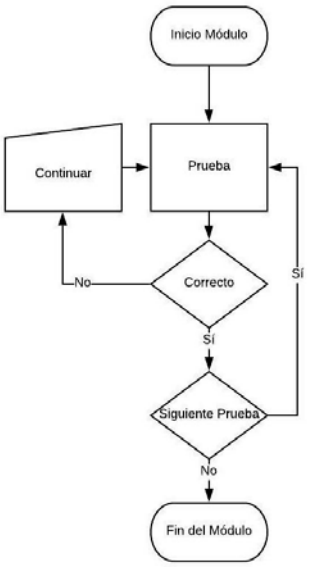

*Fuente: Elaboración propia.*

Figura 3 Diagrama de flujo del módulo de secuencia de pruebas.

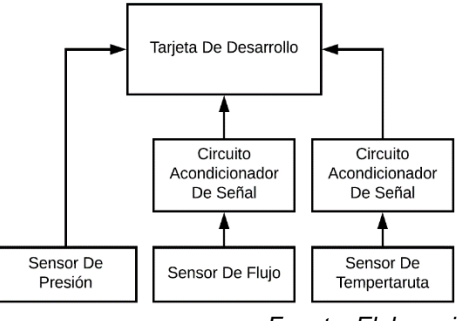

*Fuente: Elaboración propia.*

Figura 4 Diagrama a bloques de la conexión para monitorización de variables.

Los valores de temperatura, presión y flujo obtenidos mediante la monitorización de variables son enviados a la aplicación de computadora, en donde los valores serán almacenados y representados gráficamente. La figura 5 muestra la ventana de la aplicación de computadora.

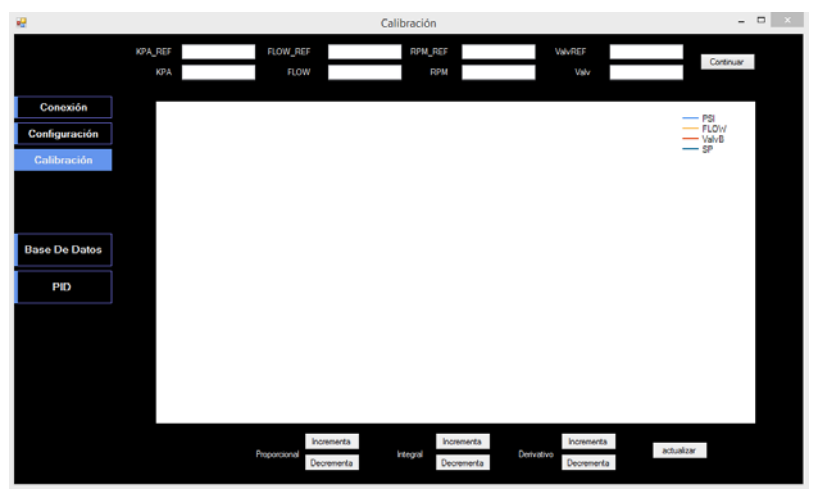

*Fuente: Elaboración propia.* Figura 5 Ventana de aplicación de computadora.

 *Ejecución del software del banco de calibración y prueba*. Al iniciar la aplicación de computadora el usuario busca en la base de datos el modelo de bomba a calibrar. Una vez obtenida la información el usuario envía la información hacia la tarjeta de desarrollo.

Cuando la tarjeta de desarrollo recibe los parámetros de calibración y prueba de la bomba, durante un tiempo determinado se realiza una secuencia de calentamiento para la bomba previamente montada. Al terminar la secuencia de calentamiento, comienza la etapa de calibración en donde se realizan 7 pruebas a diferentes presiones, manteniendo durante 5 segundos la presión, mientras la presión se mantiene se realiza una comparación del flujo medido con el flujo característico de la bomba, si el flujo es desigual entonces el programa continua controlando el sistema a la misma presión hasta que reciba la orden de repetir la prueba, en este punto el técnico realiza ajustes directamente a la bomba para lograr el correcto flujo. Una vez realizado el ajuste, el técnico deberá enviar la orden de repetir la prueba por medio de la aplicación de computadora. Si el flujo medido por el sensor es igual al flujo característico de la bomba, entonces, continua con la siguiente prueba a diferente presión. de esta manera realiza las 7 pruebas programadas. Al terminar las pruebas, se ejecuta una prueba final, en donde se realizan 7 comparaciones,

consecutivamente, a diferentes presiones. Durante esta prueba final, la aplicación de computadora muestra gráficamente y almacenados los valores obtenidos. Estos son guardados en la base de datos serán mostrados gráficamente por la página web. En la figura 6 se muestra el diagrama de flujo del sistema.

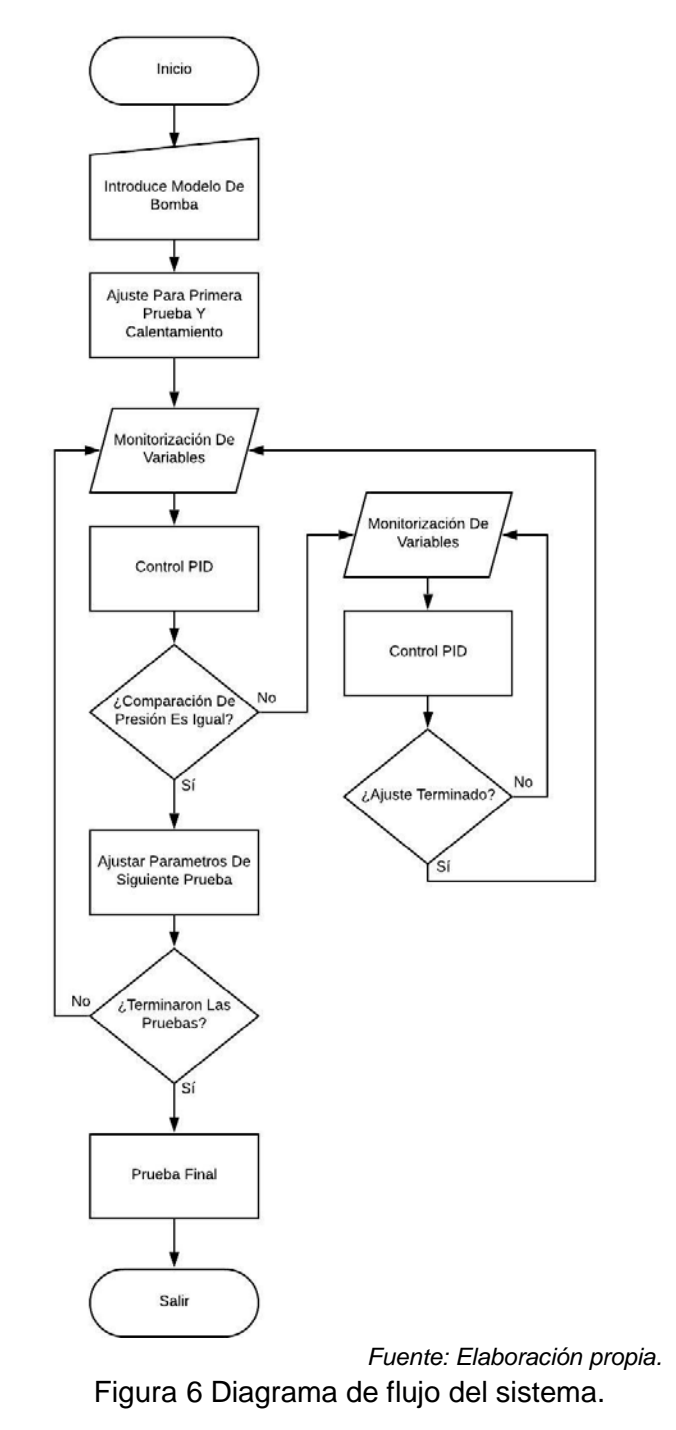

**Pistas Educativas Vol. 41 -** *ISSN: 2448-847X Reserva de derechos al uso exclusivo No. 04-2016-120613261600-203 http://itcelaya.edu.mx/ojs/index.php/pistas*

## **3. Resultados**

Se realizó una prueba de funcionamiento 1, ejecutando el proceso de calibración y prueba a una bomba hidráulica con el sistema automatizado, en donde se expuso el sistema a presiones de: 20, 65, 35, 55 y 60 kPa. Durante la prueba se observó el control de la presión del sistema a diferentes valores, realizando con éxito el objetivo. Después, se cargó un dato diferente para simular una bomba no calibrada y el sistema obtiene una diferencia entre el flujo característico de la bomba y el flujo medido en el sistema, en donde se observó que el sistema conservó la presión adecuada sin avanzar a la siguiente prueba, esperando las instrucciones del técnico.

En la figura 7 se puede observar una gráfica generada por la aplicación de computadora, en color café se observa la presión y en color rojo la temperatura del sistema.

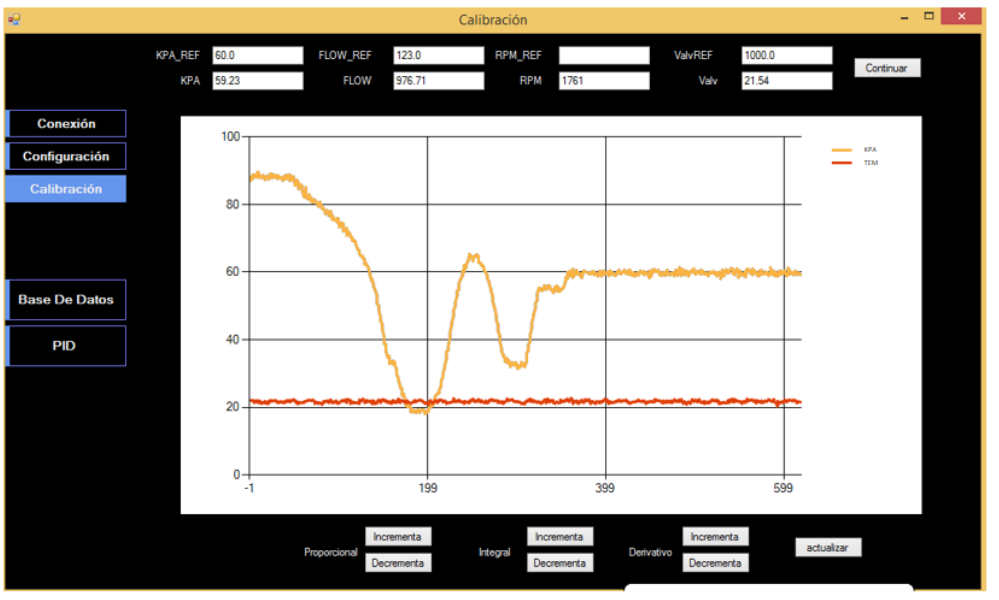

*Fuente: Elaboración propia.*

Figura 7 Gráfica generada por la prueba de funcionamiento 1.

Se realizó una prueba de funcionamiento 2, con una bomba Dayton capacitor start de ½ HP, en donde se expuso el sistema a 7 pruebas, cada una con una diferente presión donde el sistema y la bomba puedan trabajar. Estas presiones fueron: 60, 50, 80, 35, 40, 50 y 77 kPa. En la figura 8 se muestra el valor de presión medido en

color café y el valor de presión de referencia en color azul, en donde se puede observar que la presión medida alcanzó los niveles de referencia y se mantuvo durante 5 segundos para después saltar a la siguiente prueba, logrando con éxito cada una de las pruebas.

En la aplicación de computadora se mostró la misma grafica de la aplicación de computadora. En la figura 9 se muestra la página web desarrollada.

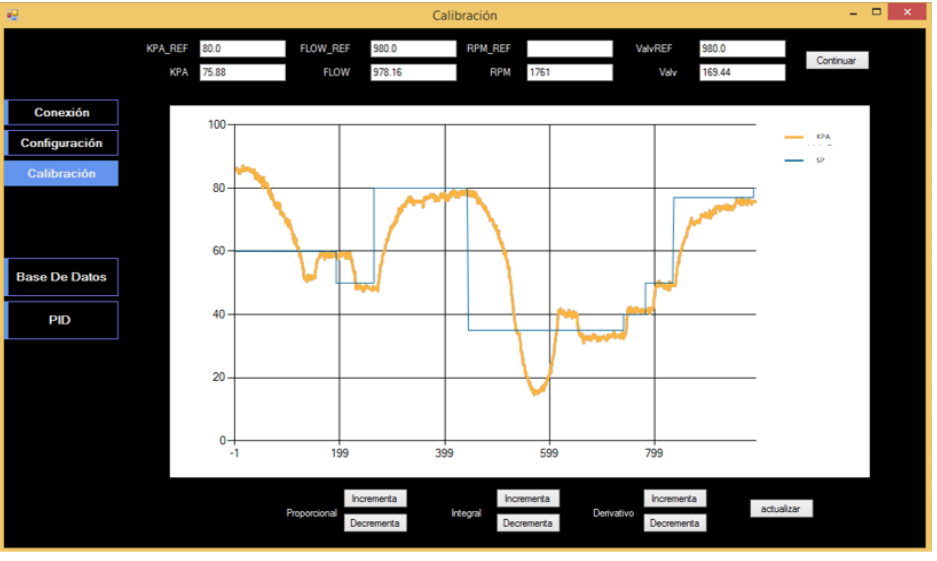

*Fuente: Elaboración propia.*

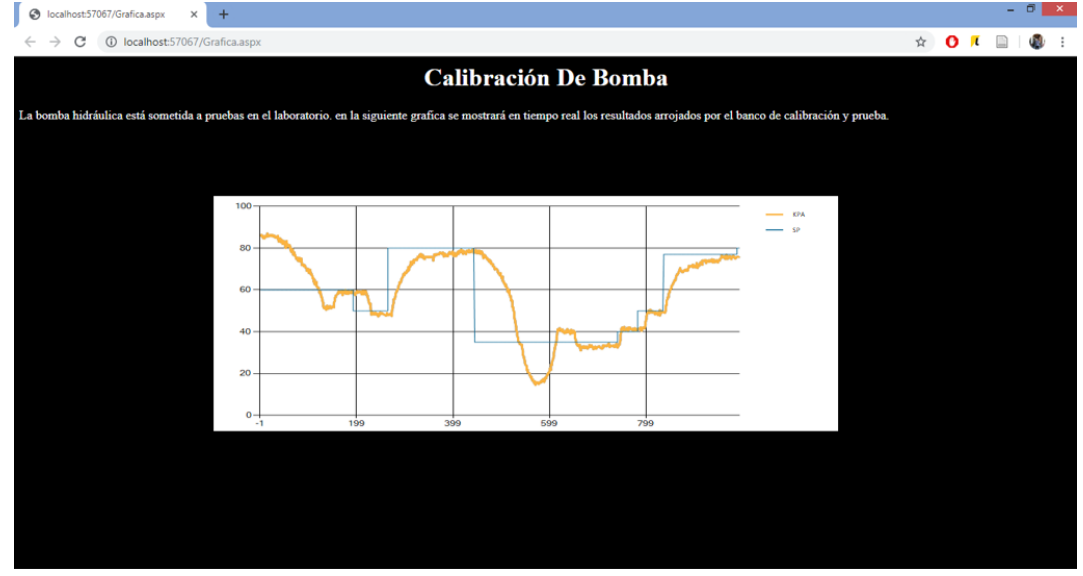

Figura 8 Gráfica generada por la prueba de funcionamiento 2.

*Fuente: Elaboración propia.*

Figura 9 Captura de pantalla con la página web desarrollada.

**Pistas Educativas Vol. 41 -** *ISSN: 2448-847X Reserva de derechos al uso exclusivo No. 04-2016-120613261600-203 http://itcelaya.edu.mx/ojs/index.php/pistas*

 $\sim828\sim$ 

El sistema de hidráulico utilizado esta mostrado en la figura 10. En esta imagen se marca con flechas rojas el flujo del agua a través del sistema hidráulico.

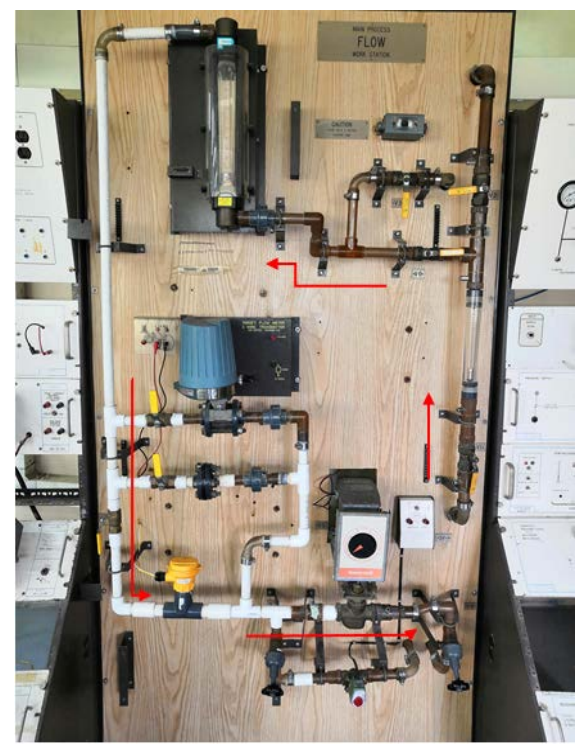

*Fuente: Elaboración propia.* Figura 10 Sistema hidráulico.

# **4. Discusión**

Analizando los resultados obtenidos, se puede observar que cuando se usa el banco de calibración y pruebas sin automatizar, el proceso es lento y demanda al menos dos personas altamente calificadas para realizar la tarea, debido a que una persona se encarga de tomar lecturas del sistema y otra persona manipular manualmente el banco de calibración y prueba. Por otro lado, el sistema automatizado es mucho más rápido debido a que la manipulación del banco de calibración y prueba, se realizar por medio del sistema embebido. Además, el sistema almacena los valores para realizar graficas en tiempo real en la aplicación de computadora y en la página web. El sistema automatizado logra la reducción de tiempo y personal altamente capacitado para realizar el proceso de calibración y prueba de una bomba.

Este trabajo pretende en el futuro crear una herramienta adaptable para realizar ajustes directamente a la bomba y de esta forma automatizar aún más el proceso de calibración.

## **5. Bibliografía y Referencias**

- [1] Acasso, M., Garro, R., Ordinez, L., & Alimenti, O. (2012). Diseño e Implementación de un Sistema Embebido de Control Moderno: una Experiencia Práctica.
- [2] Álvarez-Alvarado, J., Ríos-Moreno, G., Ronquillo, G., & Tejo-Perea, M. (2016). Medidor inteligente para las variables de energía eléctrica basado en un sistema embebido. 107-116.
- [3] Cadena, V. (2018). Diseño del sistema de control de un banco de pruebas hidráulico. (Tesis de licenciatura). Universidad de oviedo, Oviedo.
- [4] Fang Chen, Y. G. (2011). Design of automatic hydraulic test bench based on LabVIEW. 2011 Second International Conference on Mechanic Automation and Control Engineering (MACE), 1183-1186.
- [5] Cajo, S. A., & López, L. E. (2012). Diseño y construcción de un banco de pruebas para la determinación de la eficiencia de bombas centrífugas domiciliarias. (Tesis de licenciatura). Escuela superior politécnica de chimborazo, Riobamba.
- [6] Chowdhury, K. (2017). Masterin Visual Studio 2017. Packt Publishing Ltd. Obtenido de https://visualstudio.microsoft.com/es/vs/
- [7] Noviello, C. (2017). Mastering STM32. Leadpub: http://www2.keil.com/ mdk5/uvision/
- [8] Ogata, K., Fabián-Frankel, B. A., & Aranda-Pérez, J. G. (1998). Ingeniería de control moderna. México : Prentice-Hall HispanoAmericana.
- [9] Pérez, D. (2009). Sistemas embebidos y sistemas operativos embedidos. Venezuela.
- [10] Sanchez , J. C., & Velasquez, I. (2007). Diseño de un banco de pruebas para bombas y motores oleohidráulicos rotatorios con un sistema de captura de datos. (Tesis de licenciatura). Universidad de Carabobo, Valencia.
- [11]Pedrosa, A. A., & Campoverde, P. J. (2011). Automatización del banco de pruebas para bombas centrífugas del laboratorio de maquinas hidráulicas de la uniersidad politécnica salesiana sede-cuenca. (Tesis de licenciatura). Universidad politécnica salesiana sede-cuenca, Cuenca.
- [12] STMicroelectronics. (2017). Description of STM32F1 HAL and Low-layer drivers.
- [13] Xiao, P. (2018). Designing Embedded Systems and the Internet of Things (IoT) with the ARM® Mbed™. Wiley.